# **苏州高博软件技术职业学院 电子校园卡使用说明**

**2018.07**

## 目录

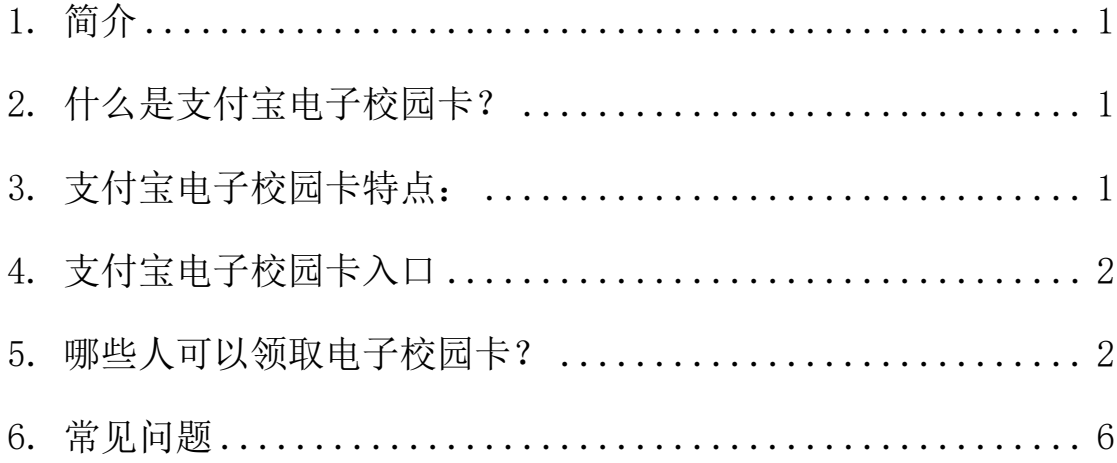

#### <span id="page-2-0"></span>**1.** 简介

苏州高博软件技术职业学院支付宝未来校园项目是支付宝推进 智慧教育战略在高校信息化发展中的重要方案,通过支付宝电子校 园卡将校园"装进"手机,一部手机即可轻松走遍校园,消费、缴费、 身份识别等都可轻松搞定,为广大师生的学习、生活带来非常便捷的 服务体验。

本手册为使用电子校园卡高校师生精心编写,介绍和解决师生 使用过程中的问题。培养师生使用电子校园卡和线上系统的使用习 惯,更快的推进支付宝未来校园的建设。

#### <span id="page-2-1"></span>**2.** 什么是支付宝电子校园卡?

支付宝电子校园卡,是支付宝平台目前在高校主推的未来校园项 目之一,是以支付宝超级平台为依托,校园内所有涉及师生身份识别、 消费、缴费等方面的事项统一汇聚于支付宝平台。

### <span id="page-2-2"></span>**3.** 支付宝电子校园卡特点:

① 可覆盖校园全方位场景服务,使用便捷,只需一部手机,师生就 可以完全满足身份识别、缴费、消费等各项需求;

② 相较以往实体卡,高校对于合作方的服务更具主动控制权和灵活 配置变更权,管理权限上无后顾之忧,更可以为高校节省精力,以便 高校更好探寻自身实际需求及长足发展;

③ 支付宝电子校园卡一卡多能,可配置身份识别、缴费、消费等各 种功能项,并可根据高校特色、贴合高校实际刚需对功能项进行深度 定制开发,功能上线后,高校在后台管理可根据实际需求对各功能菜 单进行自主选择、自主发布、自主变更,可全面满足校园服务随机多 变各种需求;

④ 依托支付宝超级平台,用户基数大,公信力极高,安全有保障。

## <span id="page-3-0"></span>**4.** 支付宝电子校园卡入口

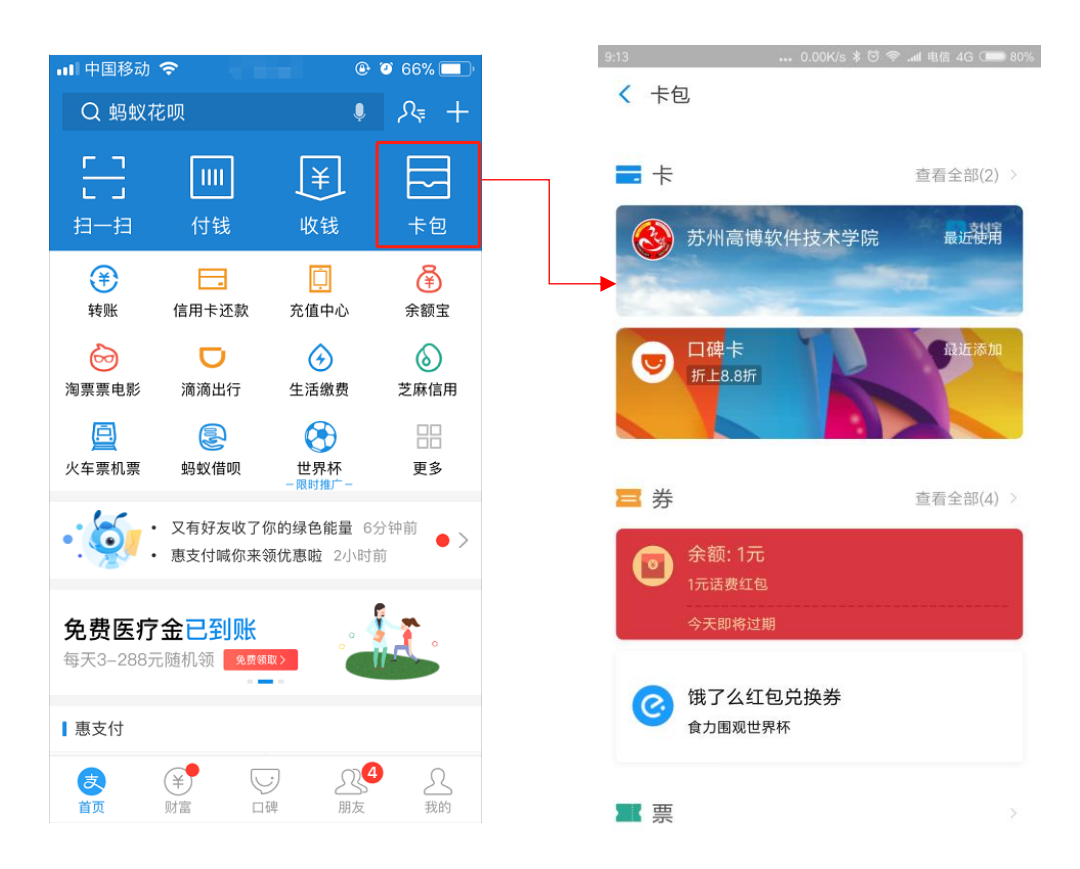

### <span id="page-4-0"></span>**5.** 哪些人可以领取电子校园卡?

电子校园卡类型有多种,例如教工卡、学生卡、临时卡等类型,学校 可自行添加卡的类型,支持电子校园卡后台中的用户申领。 用手机支付宝打开领卡链接或扫二维码进行领卡

注:

领卡链接:

<https://ecard.campusplus.com/wlxy/gist-ali/pre-valid>

领卡二维码:

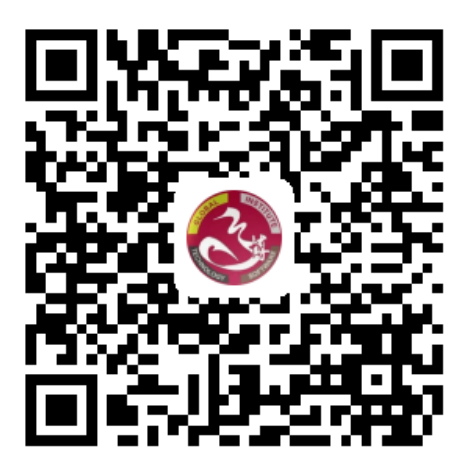

#### 领卡步骤:

使用支付宝扫描二维码、或在支付宝中打开领卡链接,

根据提示依次操作即可:

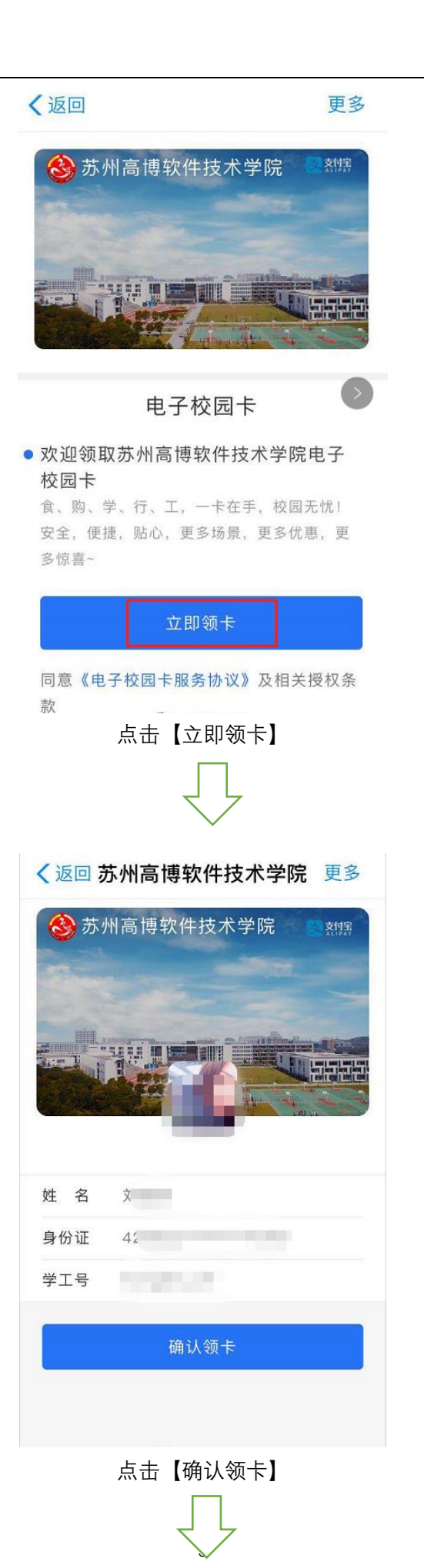

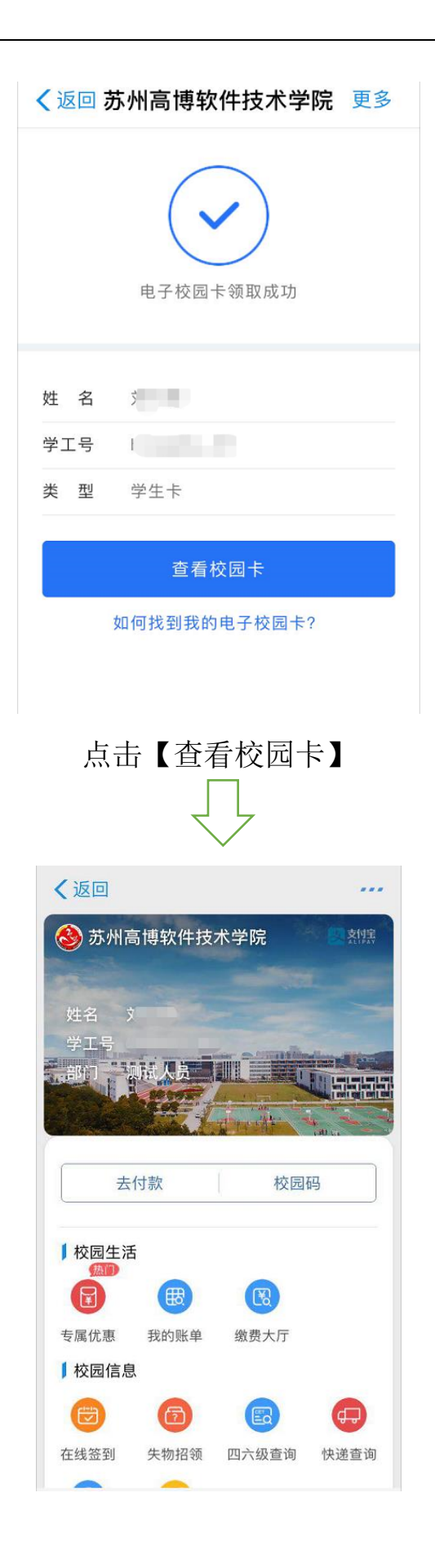

## <span id="page-7-0"></span>**6.** 常见问题

1) 您在领卡过程中可能会出现不能领卡(如下图),请联系学校电子 校园卡后台负责管理的老师,确认下自己的信息数据(尤其是身 份证号码)在后台中是否正确,是否存在;

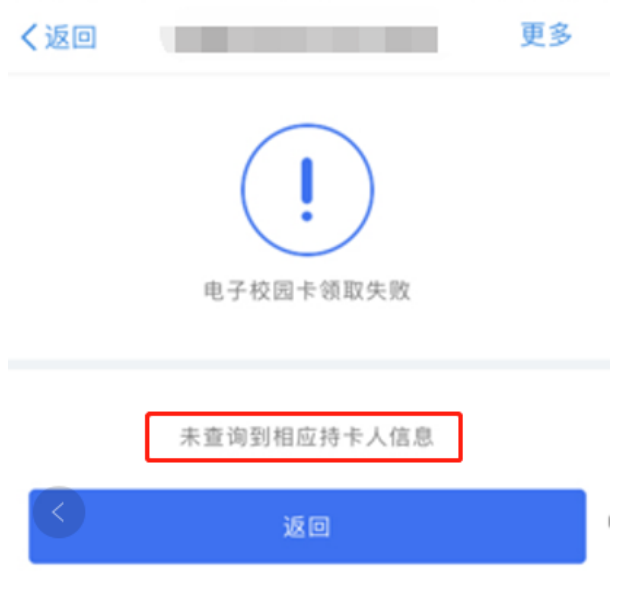

注:提示页面的样式可能会修改、更新,恕不另行通知

2) 您在领卡过程中可能会出现不能领卡(如下图),请在支付宝先 进行实名认证

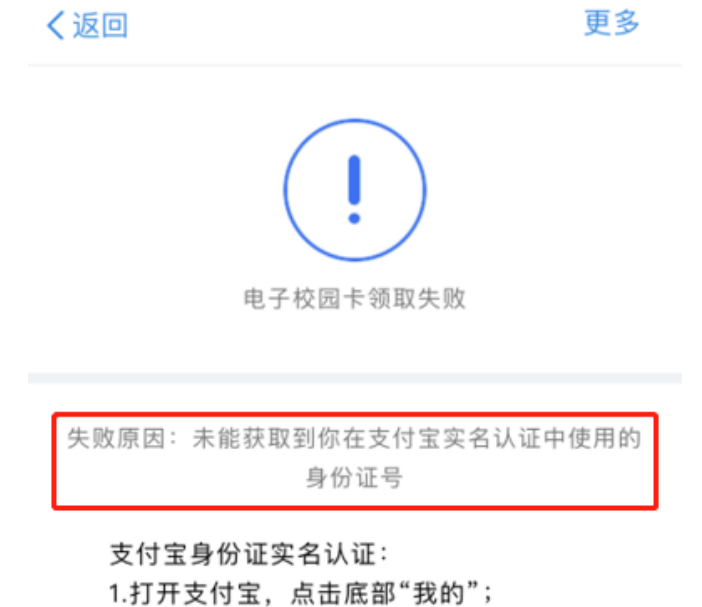

2.接着点击顶部账号部分进入个人信息页面;

3.点击"身份认证"即可开始认证。

注:提示页面的样式可能会修改、更新,恕不另行通知

① 手机登陆支付宝,点击【我的】—上方头像栏

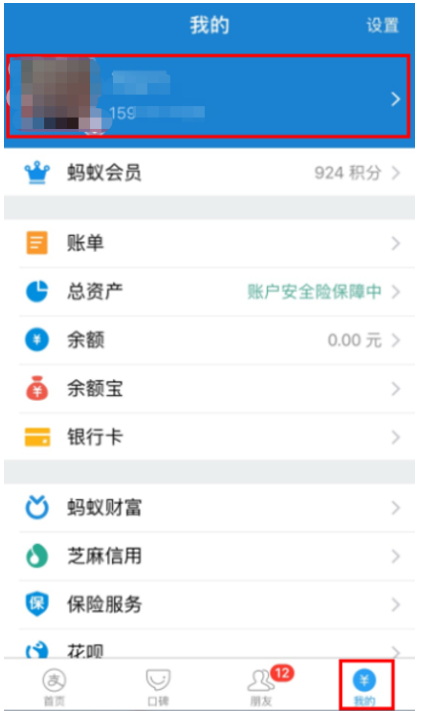

## 点击【账号管理】

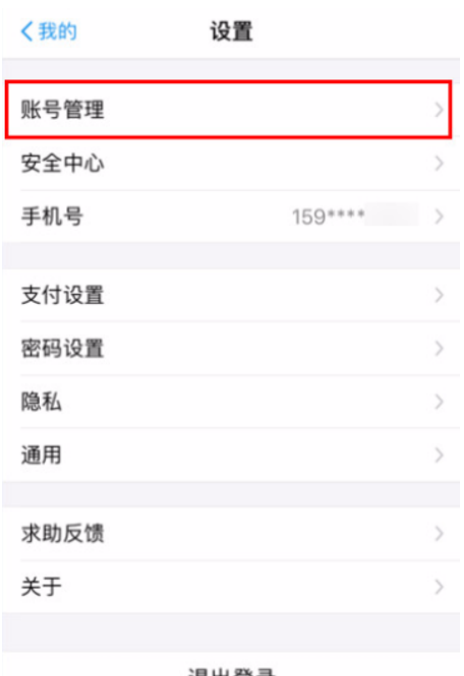

#### 退出登录

## 点击【身份认证】

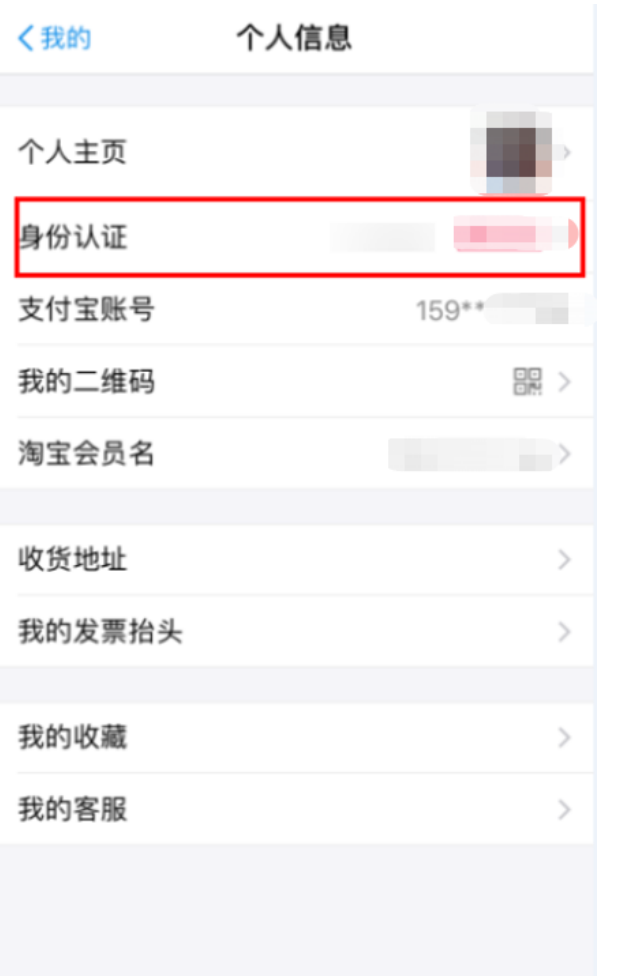

身份信息确认页成功后即可实名认证成功

3) 如果您使用微信或 QQ 打开链接扫码会显示【请在支付宝打开此页

面】

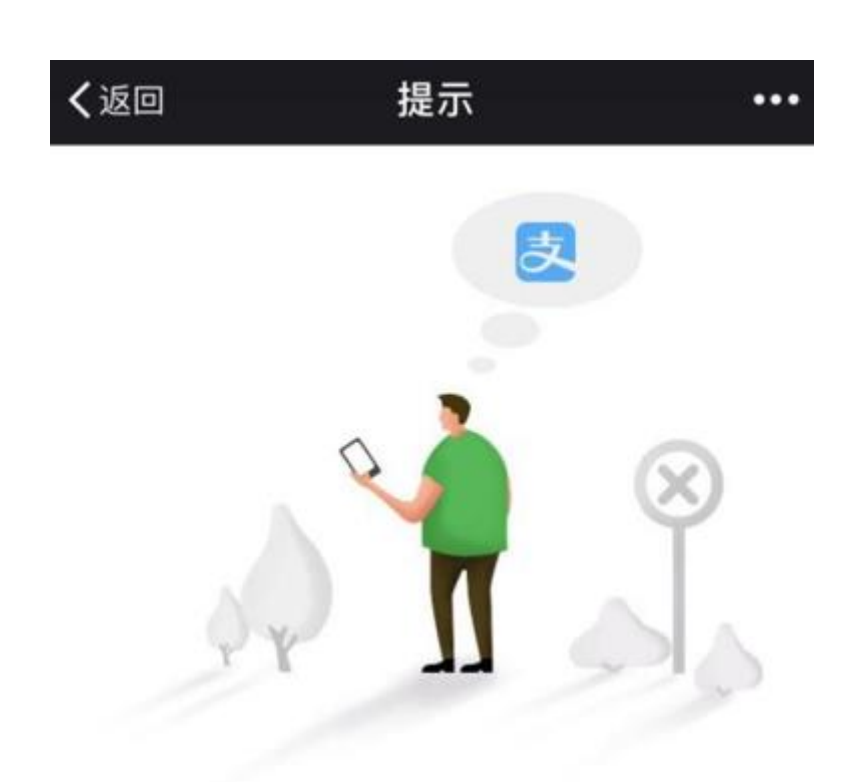

## 请在支付宝打开此页面~

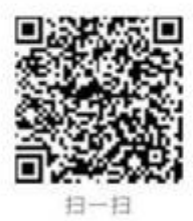